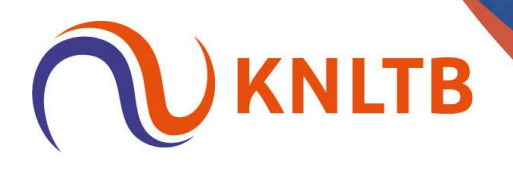

## **Bevestigen met QR code – instructies voor de speler**

- Je maakt een boeking op afstand via de ClubApp.
- Deze dient op de club bevestigd te worden.
- Je gaat op de club naar het digitale afhangbord.
- In plaats van bevestigen met de KNLTB ledenpas, open je de KNLTB ClubApp.
- Op het home scherm in de ClubApp staat de te bevestigen reservering:

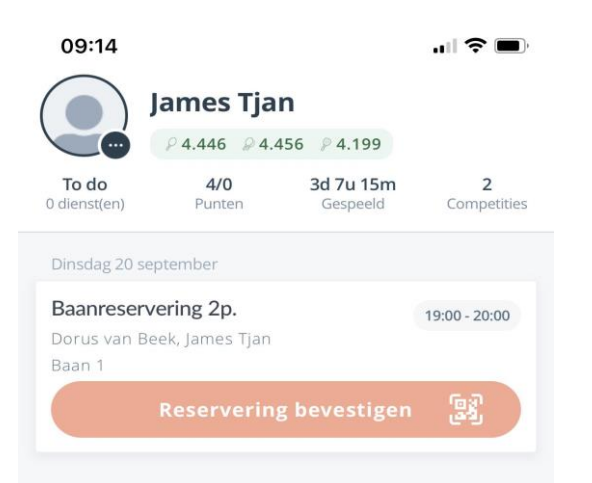

- Druk op de knop "Reservering bevestigen"
- Hiermee opent de QR-code scanner.
- Je kan nu de QR scannen die op het afhangbord zichtbaar is.

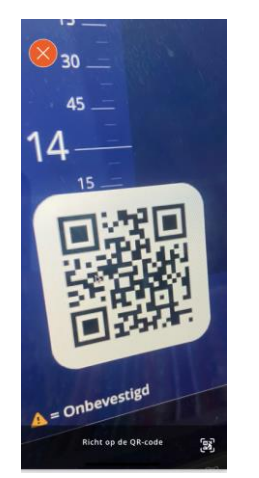

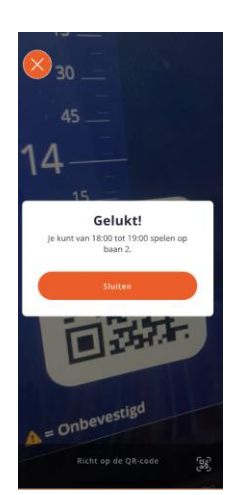

1. Scan QR-code 2. Geldige QR-code - reservering bevestigd

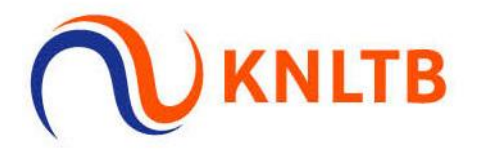

In dit voorbeeld staat ingesteld dat iedere boeking op de club vanaf 60 minuten tot 5 minuten voor aanvang bevestigd dient te worden op de club door het scannen van een QR code op het afhangbord.

Heb je een boeking gemaakt in de ClubApp met starttijd 19:00, dan moet de QR code gescand worden op de club tussen 18:00 - 18:55.

Scannen van de boeking voor 18:00 is nog niet mogelijk. Wanneer je op de club voor 18:00 probeert de reservering te bevestigen via QR code scan, zal de volgende melding verschijnen.

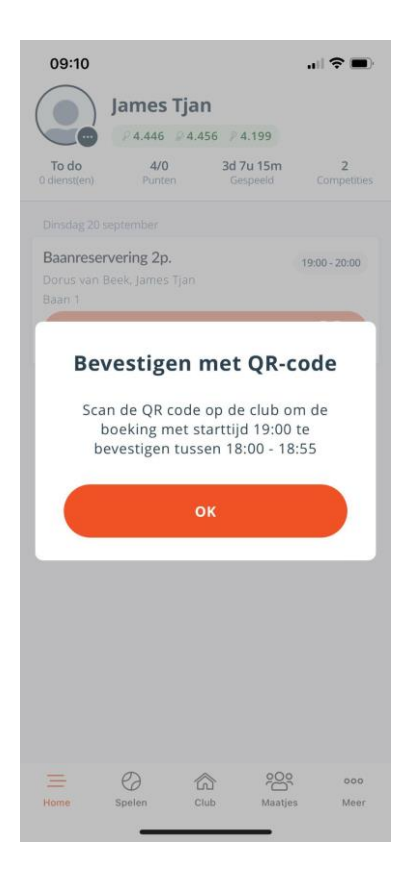

Na 18:55 is het scannen niet meer mogelijk en vervalt de gemaakte reservering omdat deze niet op tijd bevestigd is. De boeking komt te vervallen en is niet meer zichtbaar in de app.

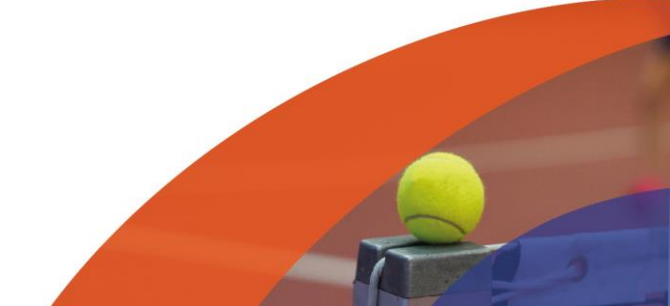